#### Mini projector

Návod k použití

### Zapnutí projektoru

Projektor musí být připojen k napájení pomocí přiloženého kabelu skrze DC IN konektor.

Projektor se zapíná zmáčknutím kulatého bílého tlačítka v horní části projektoru, nebo červeného tlačítka na dálkovém ovládání.

# Funkce tlačítek na dálkovém ovládání

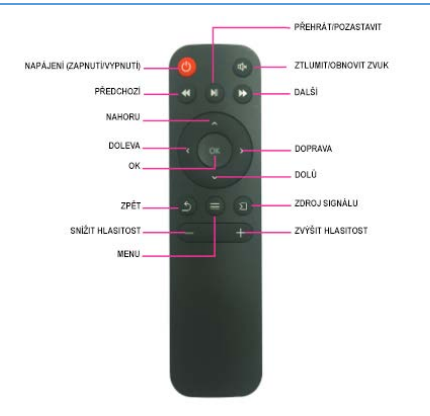

# Nastavení ohniska

Zaostřovací kroužek k regulaci ostrosti obrazu se nachází na pravé straně projektoru. Ostrost je nastavena v závislosti na vzdálenosti projektoru od promítacího povrchu.

## Změna zdroje souborů

Zdroj souborů (micro SD card, USB, AV) se mění předposledním tlačítkem v horní části projektoru při zapnutém projektoru.

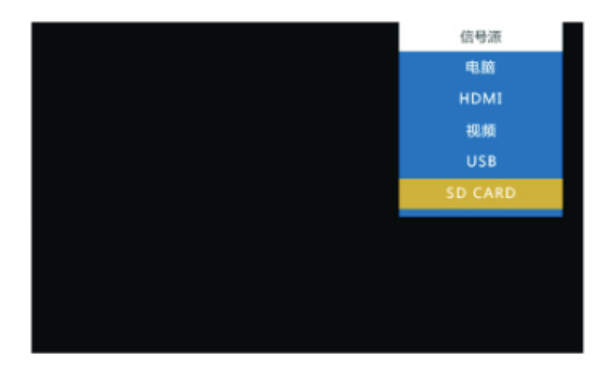

### Změna menu

Menu (obrázky, video, text, zvuk, nastavení) se mění prvním nebo druhým tlačítkem na projektoru (nad tlačítkem OK).

### Vstupy na zadní straně

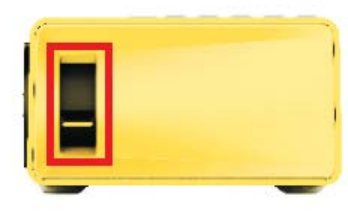

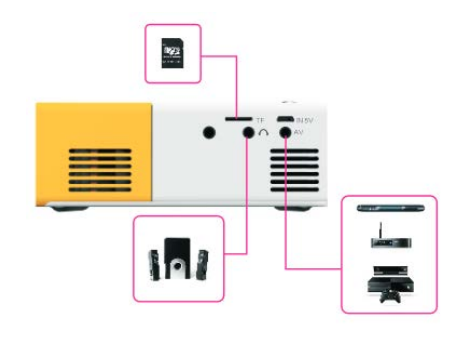

# Vstupy na levé straně

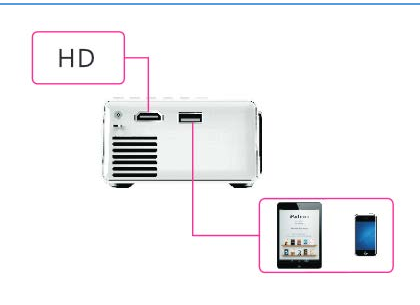

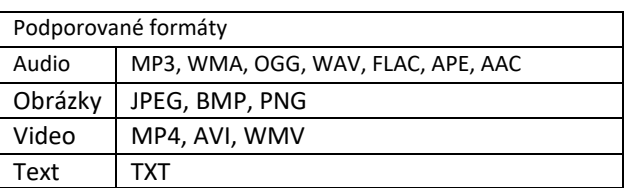